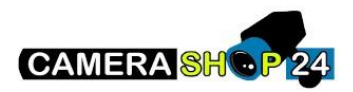

Hoe Video maskering aanzetten

Er zijn twee soorten maskeringen

- Statische maskering via het OSD-menu en statische maskering via het webmenu van de camera of het (web)menu van de NVR
- Voor IP-camera`s, op de webpagina van de camera: Setup -> Camera-> Video-> Overlay-> Privacy Mask maskeren

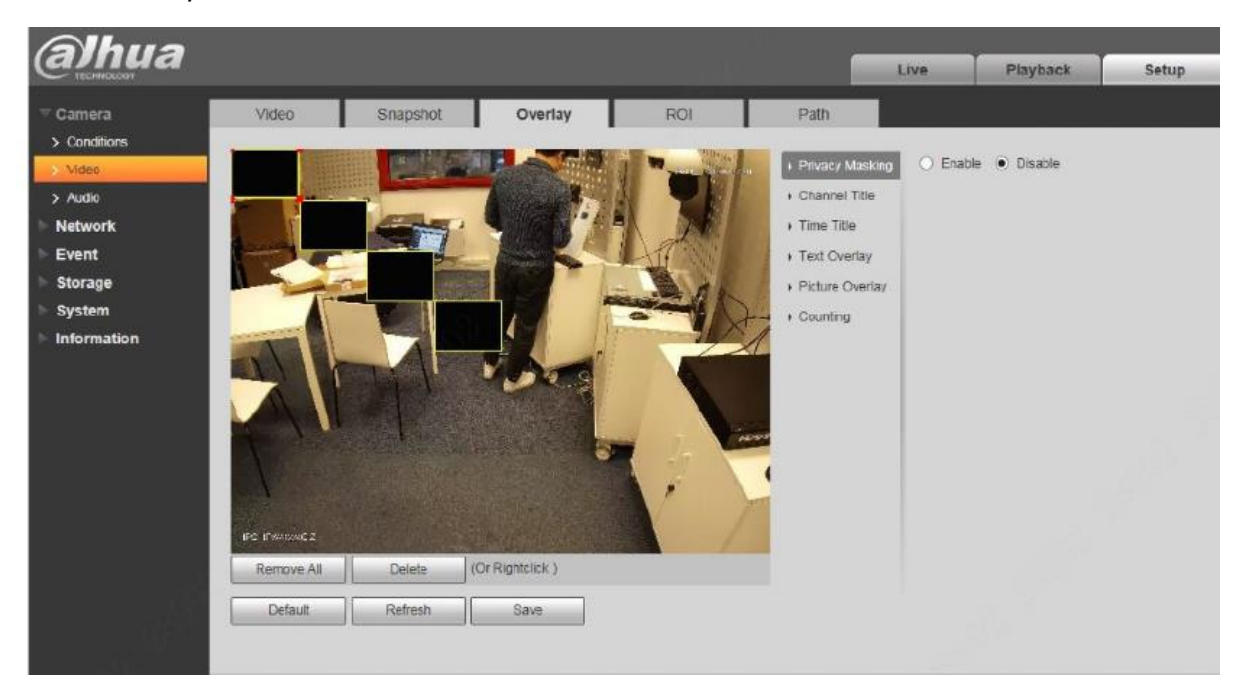

Voor HDCVI camera`s, in het OSD menu van de camera: Geavanceerd -> Privacy Mask

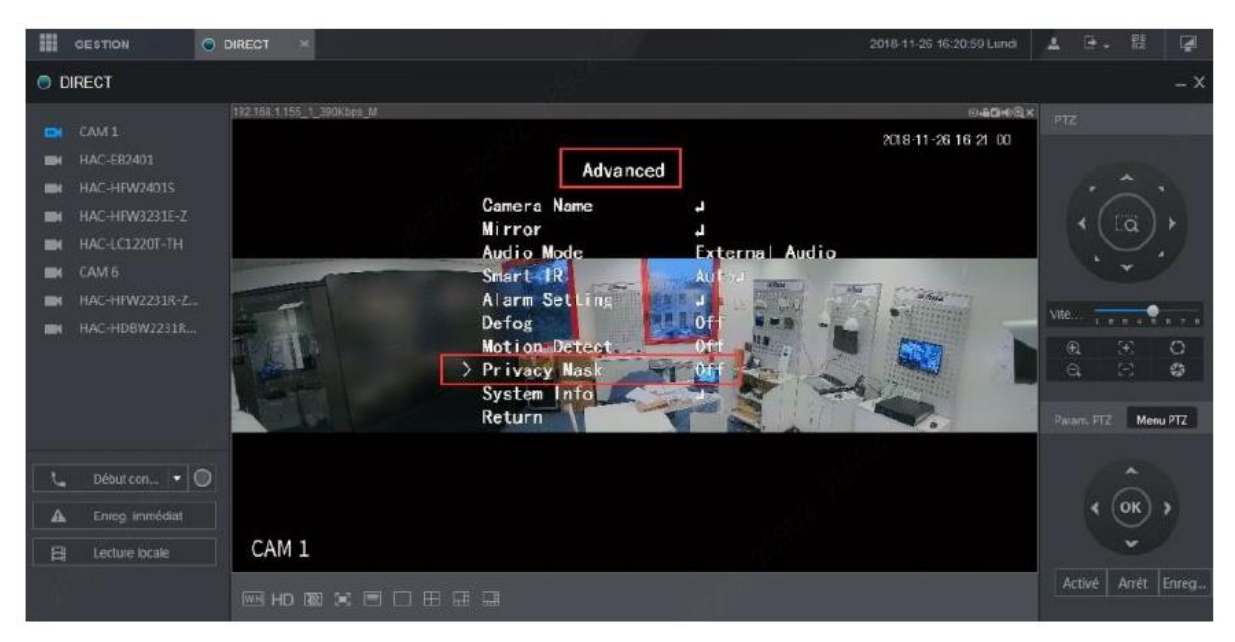

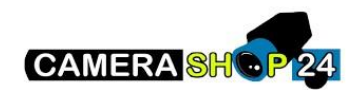

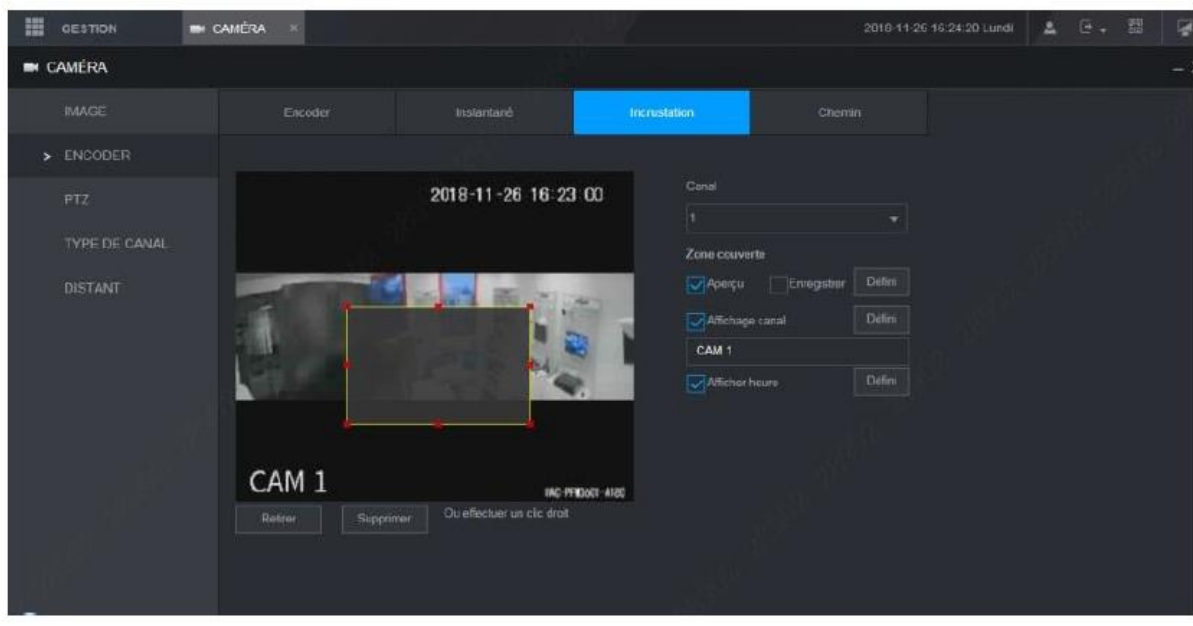

## Op de XVR webpagina: Camera -> Encode -> Overlay

Op de NVR webppagina: Setting -> Image -> Encode -> Overlay

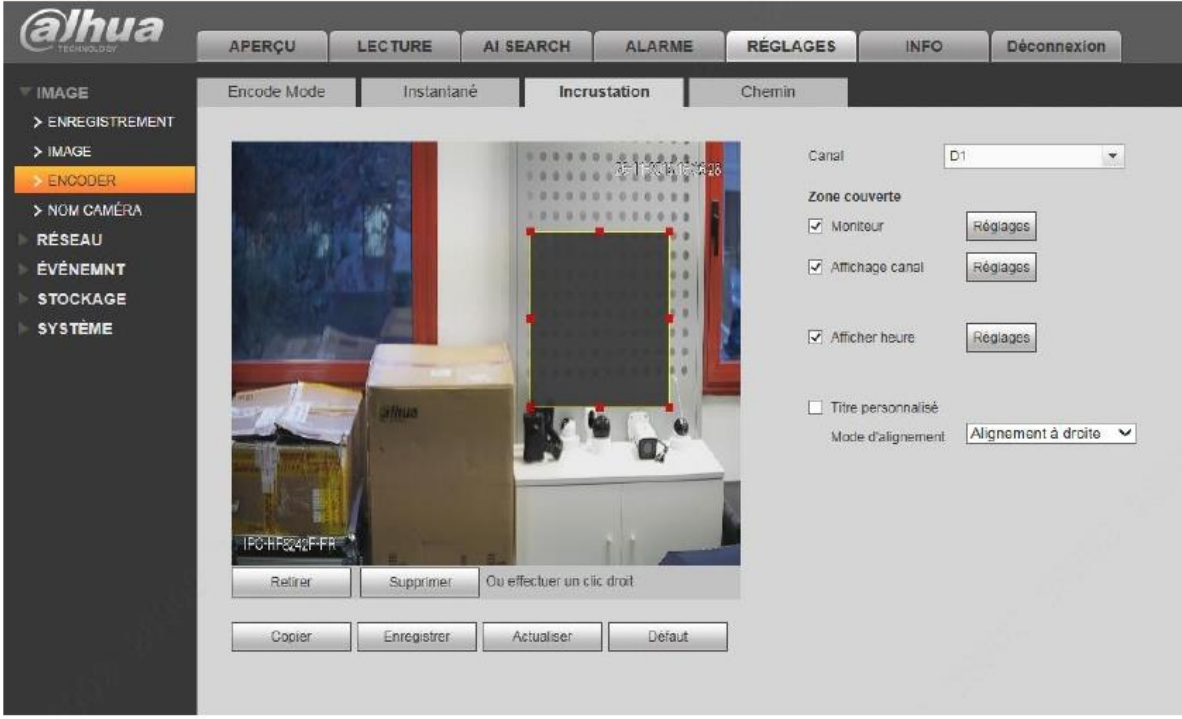

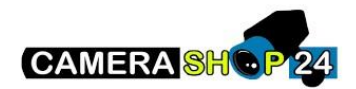

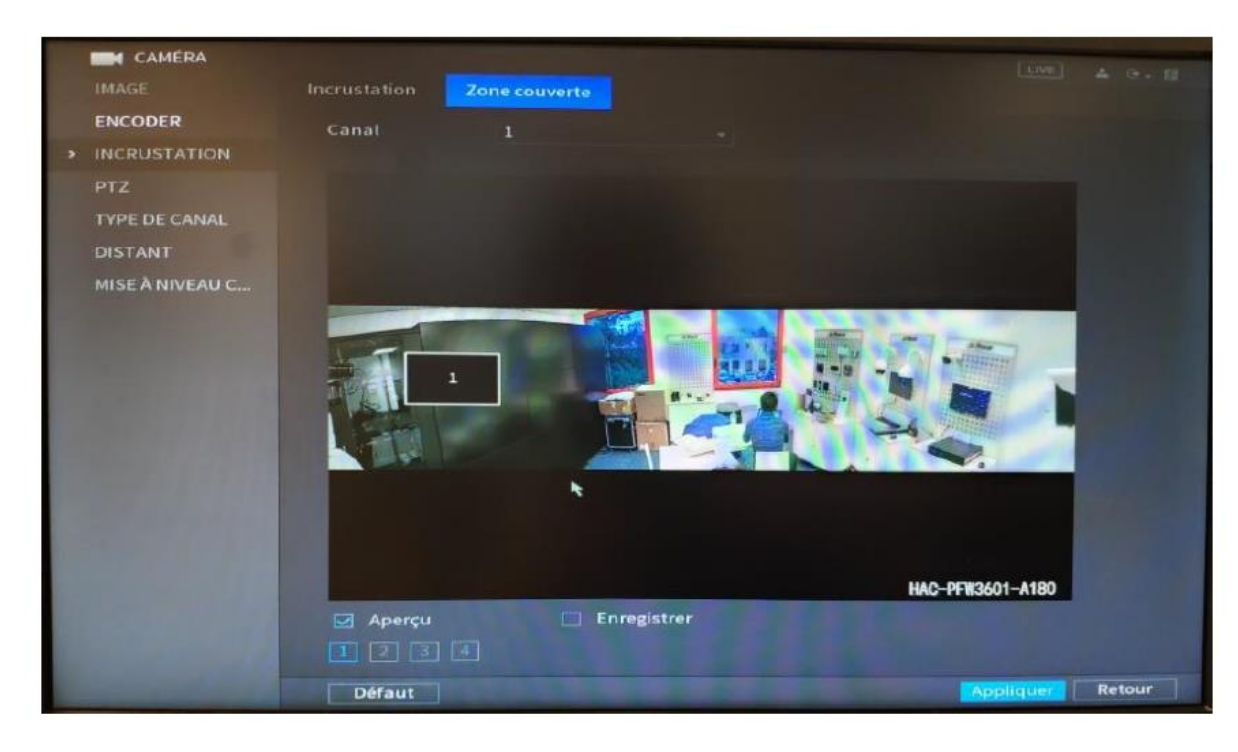

Rechtstreeks op de XVR-NVR recorder: Camera -> Encode-> Overlay